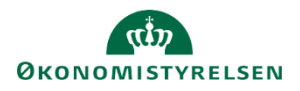

## **Vejledning: Ajourføring i Statens Bevillingslove**

Denne vejledning gennemgår, hvordan du ajourfører anmærkninger og håndsatte tabeller. Det er den samme proces for, hvordan du finder ind til den anmærkning eller tabel, som skal ajourføres.

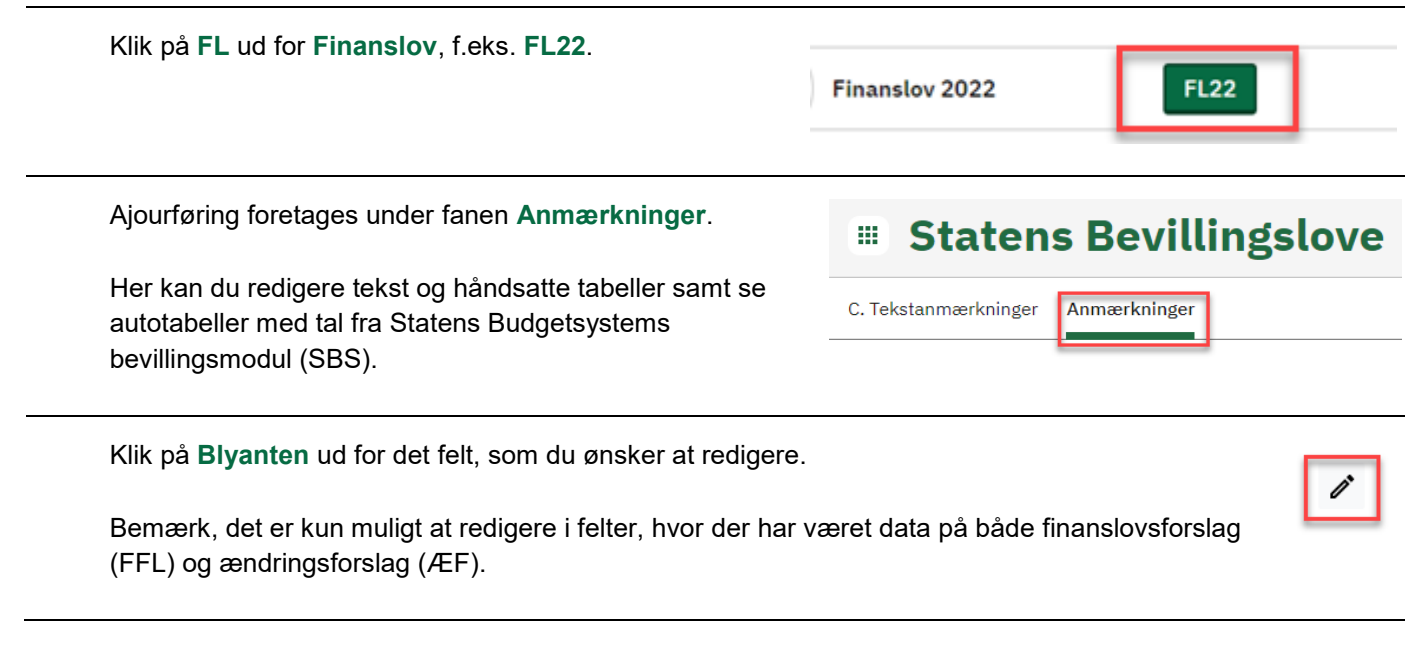

## **Ajourføring af anmærkninger**

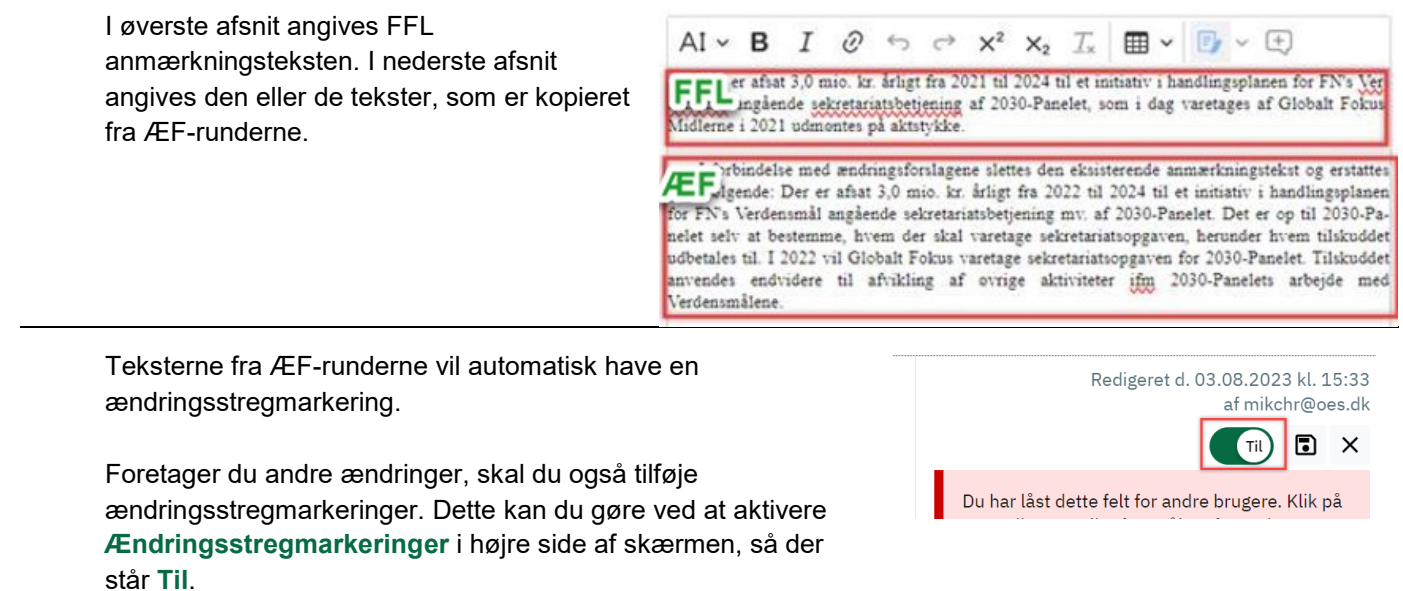

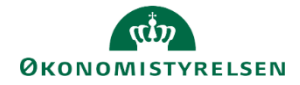

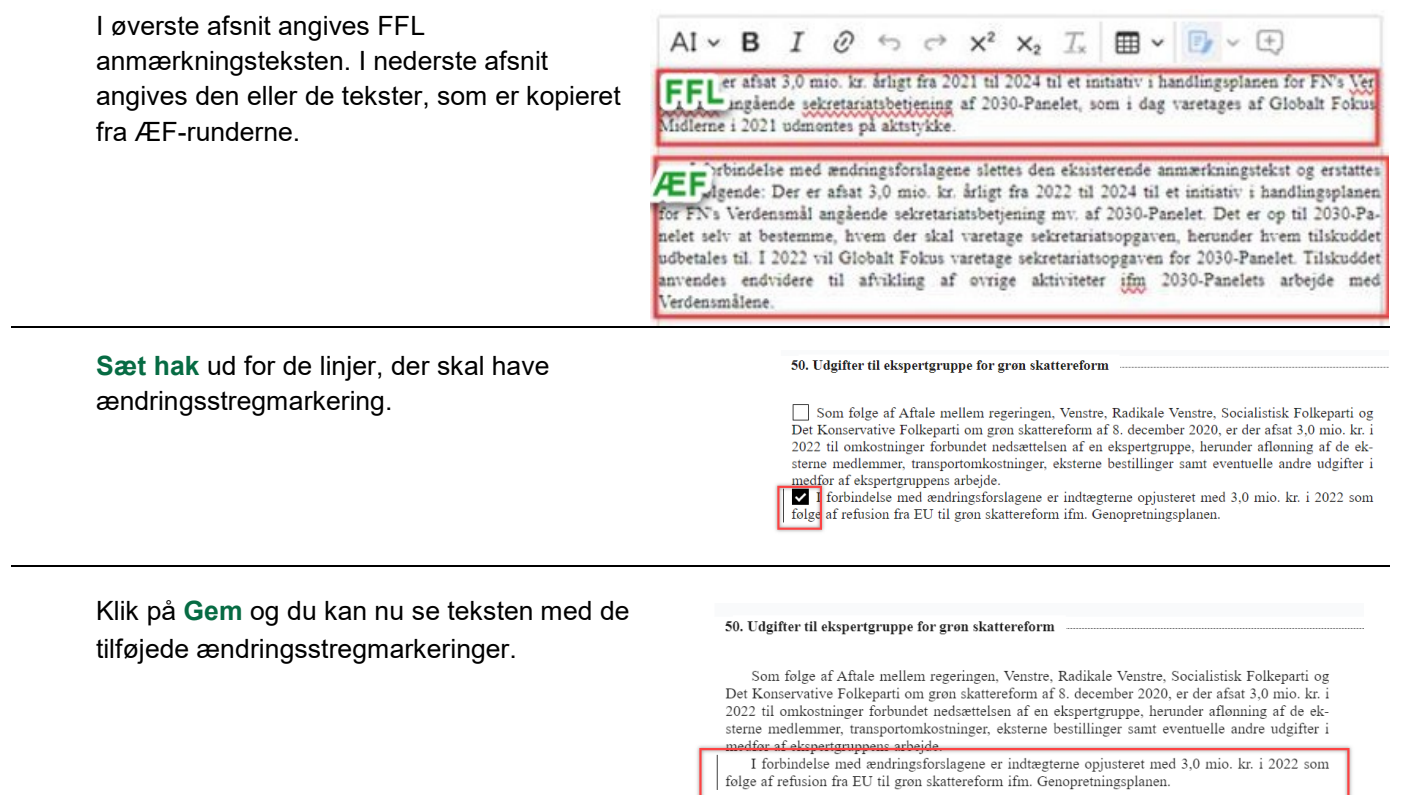

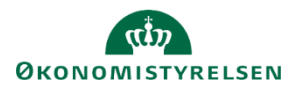

## **Ajourføring af håndsatte tabeller**

Øverst ses den håndsatte tabel fra FFL. Nederst ses den eller de håndsatte tabeller, som er kopieret fra ÆF-runderne.

Slet nu den håndsatte tabel fra FFL og lad de(n) opdaterede håndsatte tabel(ler) fra ÆF-runden blive stående.

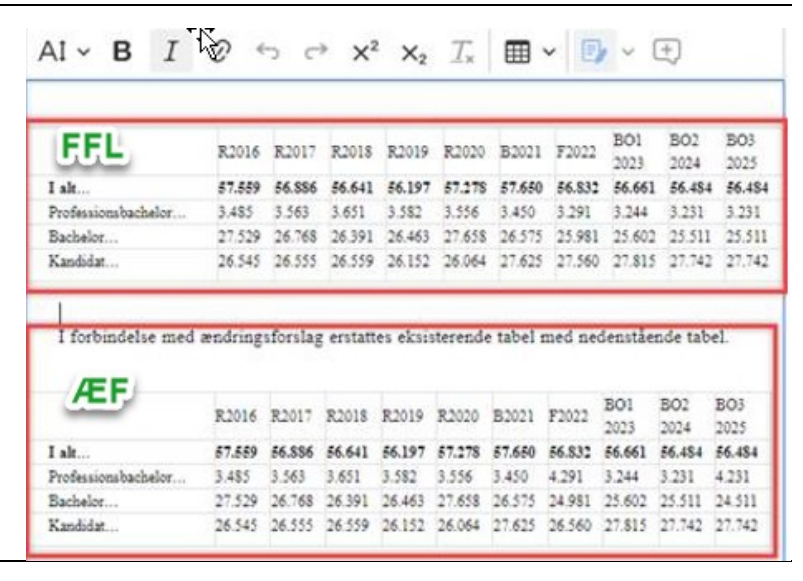

Slet nu den håndsatte tabel fra FFL og lad de(n) opdaterede håndsatte tabel(ler) fra ÆF-runden blive stående.

Hele tabellen kan markeres ved at klikke på **firkanten** i øverste venstre hjørne.

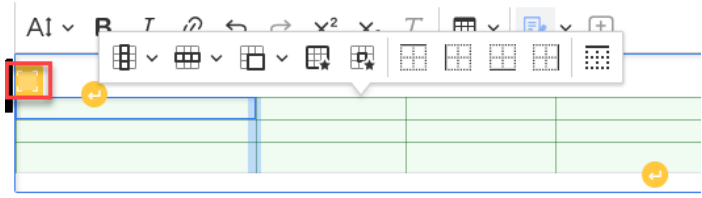

Når hele tabellen er markeret, kan du nemt f.eks. ændre skriftstørrelsen for hele tabellen, eller du kan slette tabellen, ved efterfølgende at klikke på **delete**.

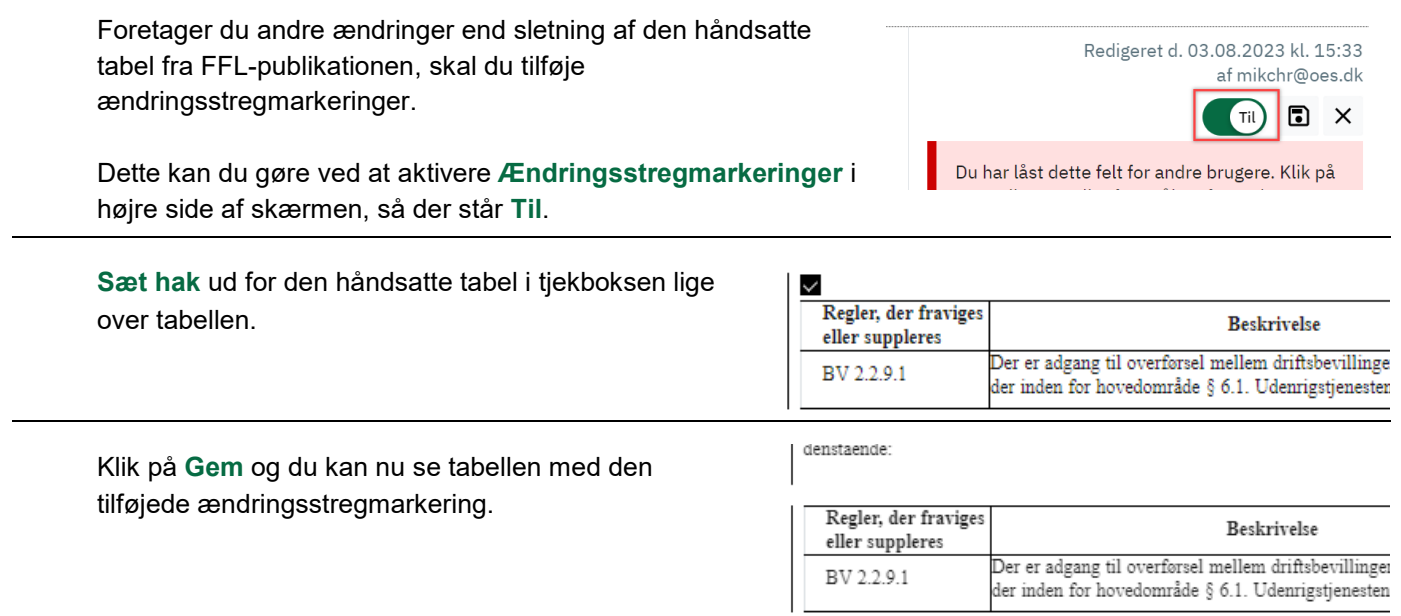